INSTRUCTIONS FOR PARENTS AND PUPILS

## **How to use our school's Google Meet**

Please help your child to follow these steps so they can continue to complete learning activities, hand them in, and get feedback from teachers while they can't come into school.

**Note:** your child will need their log-in details for their school G Suite for Education account to complete the steps below. If they can't remember these log-in details, please contact our admin team via the main school office:

By email: admin@parkview.manchester.sch.uk or telephone: 0161 5198562

## **Smartphones and tablets: download the free Google Classroom app and Google Meet app**

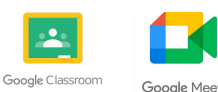

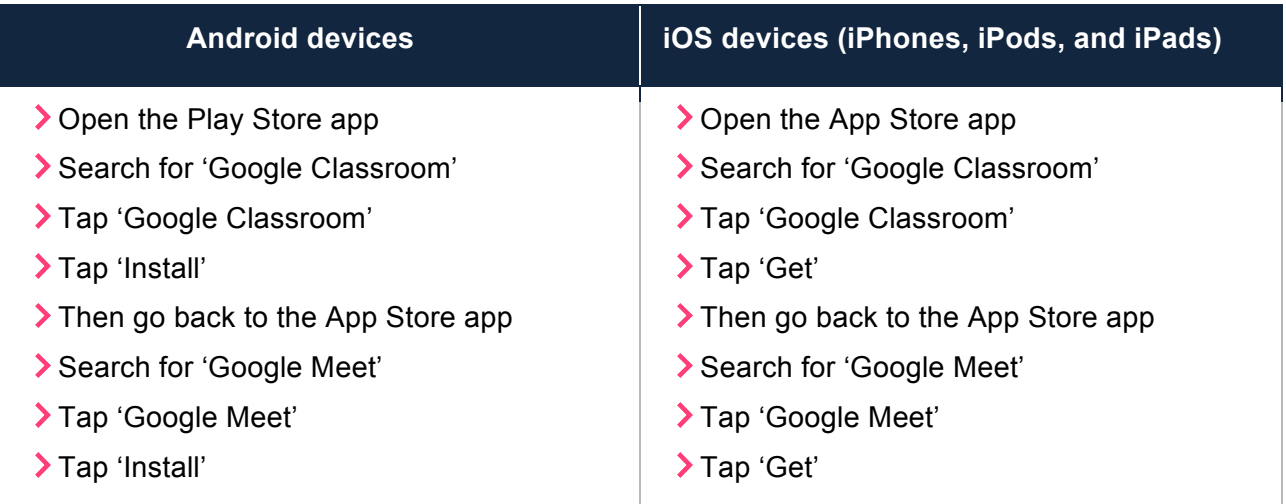

Once the app has downloaded, open it.

Then, your child needs to:

- Log in using the email and password the school should have sent you via email or text.
- It will then take you to your 'Google Classroom'
- Click the box with your class name on and there you will see an 'announcement' from your teacher with the link to the 'Google Meet'
- This will take you to the app 'Google Meet' and you will see your live lesson and click 'join'
- After the live lesson has finished quickly end the call by pressing the red telephone button.

## **Computers and laptops: log in to Google Classroom and Google Meet**

Your child needs to:

- Go to www.classroom.google.com
- **>Log in to their G Suite for Education account using the email address and password provided** by school. You may be invited to change the password so make sure you make a note of this so you do not forget the new password. Should you forget the password you can click the 'forgotten my password' and the school will email you with a new password.
- Once you are logged in, you will be asked to accept the 'Terms and Conditions' then select that you are a student.
- Here you will see your 'Google Classroom', click on the coloured box with your class name on and inside you will find an 'announcement' from your teacher with the 'Google Meet' link.
- Click the link and 'Google Meet' will appear. Click join and you will be entered into the live lesson.
- When the lesson is finished, make sure you end the call and leave the live lesson.

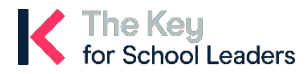